## **Accessing end of module/unit surveys**

All students will receive emails which contain **direct links** to the surveys. But you can also access the surveys following the instructions below:

- 1. Go to UHI Records[\(http://www.studentjourney.uhi.ac.uk/\)](http://www.studentjourney.uhi.ac.uk/) and log in using your UHI user name and password
- 2. Choose 'Modules' from the dropdown menu in the Student Hub

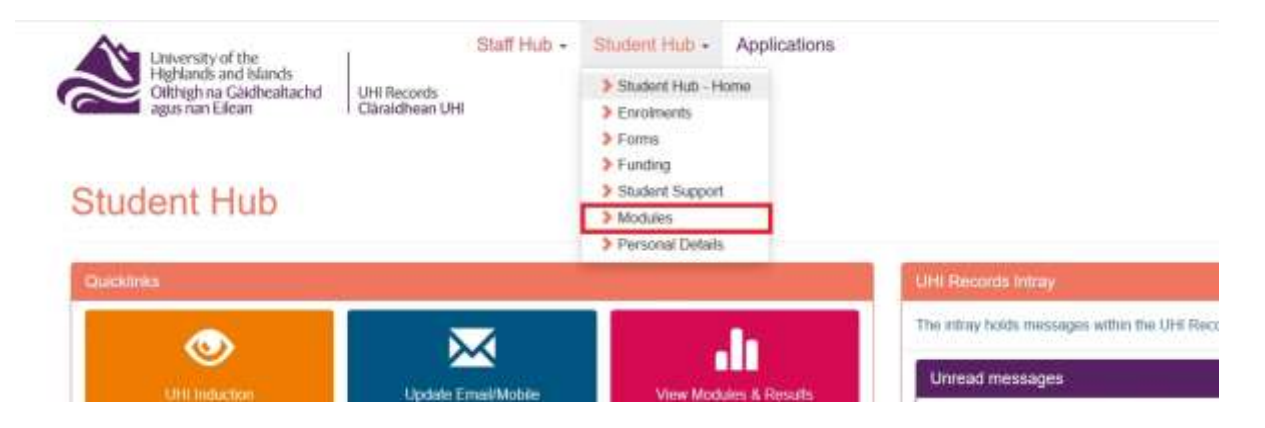

3. You will be taken to the 'modules' areas and should select the 'Module survey' tab. Select 'Click to Rate Module' to access the survey for that module. The 'Survey Progress' column shows which surveys you have completed.

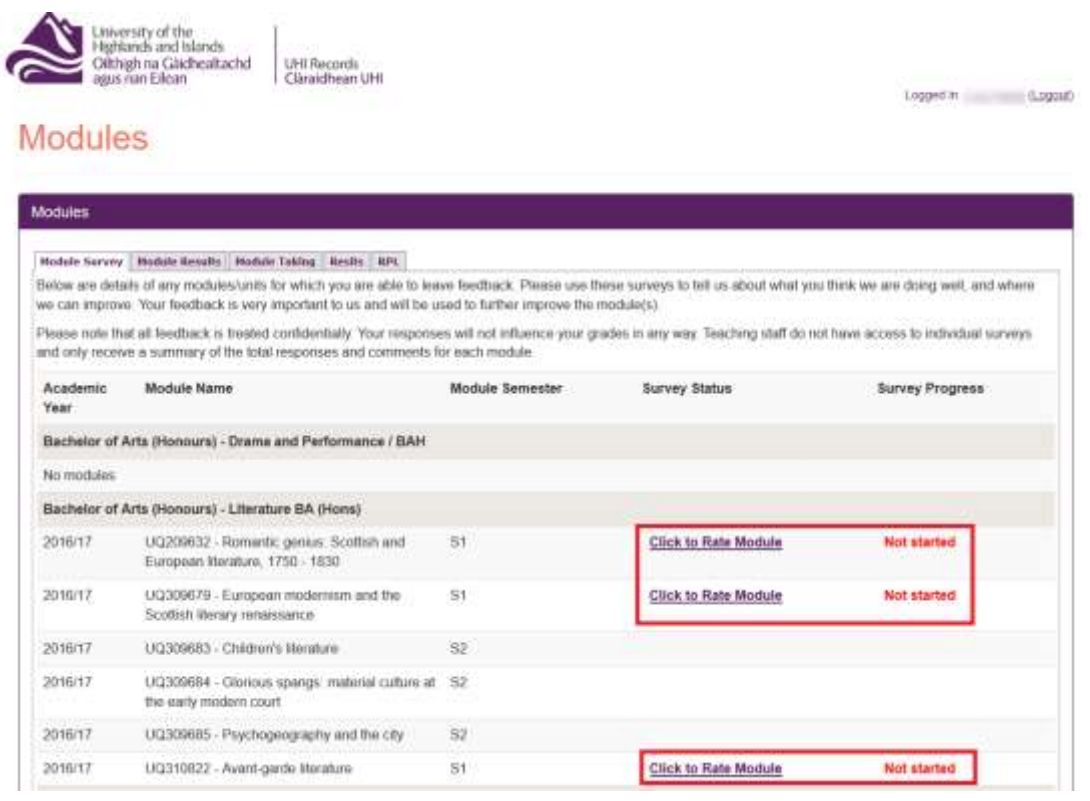

## 4. You will be given the choice to complete the survey in English or Gaelic

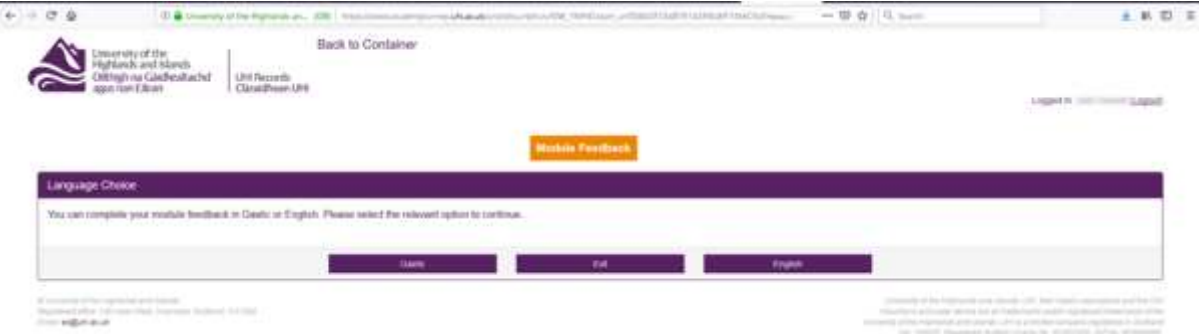

## 5. Once you have clicked through to the survey the module title is displayed at the top of the page. Click on the buttons to select an option, and click in the text boxes to start typing any comments.

University of the<br>Highlands and Islands<br>Oilthigh na Gàidhealtachd<br>agus nan Eilean

UHI Records<br>Clàraidhean UHF

Student Hub - Staff Hub - Applications Home

Logged in the control of the control of the control of the control of the control of the control of the control of the control of the control of the control of the control of the control of the control of the control of th

**Module Feedback** Betow are details of any modules/units for which you are able to loave feedback. Your feedback is very important to us Please toll us about what you think we are doing well, and where we can improve.

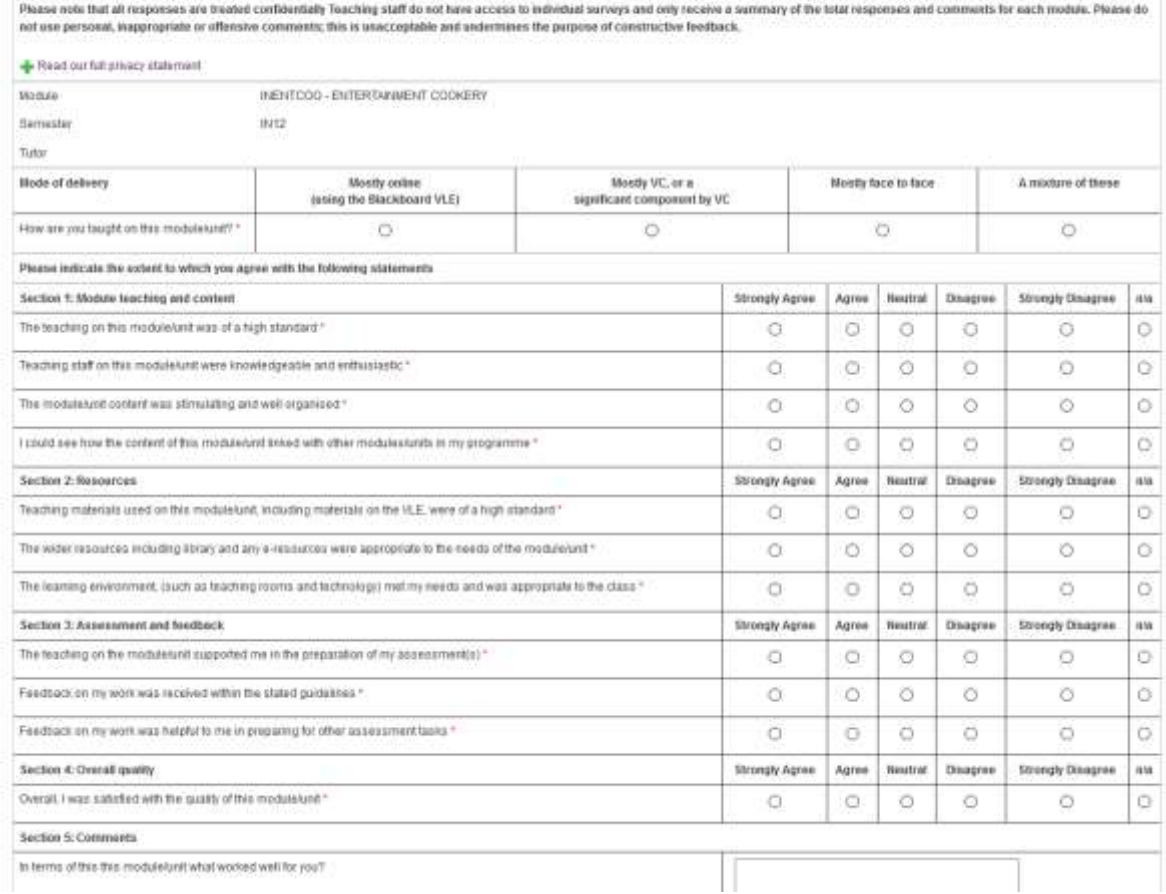

## UHI Records is best accessed using **Internet Explorer.**

Please contact the **UHI Servicedesk** if you have any technical issues: Monday to Friday - 08:00 to 17:00, on 01463 279150 or 150 from an internal telephone, [servicedesk@uhi.ac.uk](mailto:servicedesk@uhi.ac.uk)